# Other languages and C++ Writing scripts

Florido Paganelli Lund University florido.paganelli@hep.lu.se

#### Outline

- Presentation of the languages we will use
- Practical use of interpreted languages to ease a programmer's life
  - Writing Bash script
  - Writing a Python script

#### Languages we will use

- Bash, seen in tutorial
- C++, seen in previous lecture
- Python: an interpreted language

# Goals and non-goals of this tutorial

#### Goals:

- Being able NOT TO PANIC when somebody gives you something you've never seen before (will happen in your entire career)
- Being able to write a bash script.
- Being able to understand basic python syntax.
- Being able to search for information depending on a task one wants to achieve.

#### Non-goal:

- Become a script-fu master. It takes long time for the black belt :)
- Become a python coder. We cannot do this in a lecture, there's full courses out there

#### A bash script and its components

- A bash script is nothing more that a sequence of commands written in a file.
- The bash interpreter will process those in sequence, from the top line to the bottom
- Like C++, is possible to define **variables** and **control structures** in the scripting language.
- However, the bash script language has little to share with the complexity of C++. All that it can do is to execute commands and store things in variables.
- Exercise: Open geany, write and save the following code as getcpuinfo.sh

```
#!/bin/bash

# put the output of cat in the variable CPUINFO
CPUINFO=$(cat /proc/cpuinfo)

# write the content of CPUINFO to screen
echo "$CPUINFO"
```

## Anatomy of a bash script

The first line has a special syntax: #! tells bash which interpreter to use. It might be another shell! #!/bin/bash Every other line starting with a hash # is a comment. The put the output of cat in the variable CPUINFO interpreter ignores everything that follows until the end of line. Useful to describe code to human readers. CPUINFO= cat /proc/cpuinfo This tells bash to execute a command and return its output. A **variable definition** is any string followed by a **=** symbol. It is a convention to use capital letters. Remember that case matters, cpuinfo is different from CPUINFO!

# write the content of CPUINFO to screen

echo "\$CPUINFO"

A **variable call** is any **variable name** prefixed by the \$ symbol. Case does matter here. The quotes affect the output, that in this case depends on how the command echo works.

Florido Paganelli Interpreted Languages Tutorial Day 6 6/40

#### Features of bash scripting

The script can be made executable as if it was a command. Commands not in the PATH must have a directory path identified. To run those in the current directory, prefix them with ./

```
pflorido@tjatte:~> chmod +x getcpuinfo.sh
pflorido@tjatte:~> ./getcpuinfo.sh
processor : 0
vendor_id : GenuineIntel
cpu family : 6
model : 15
model name : Intel(R) Core(TM) 2 CPU 6400 @ 2.13GHz
stepping : 6
cpu MHz : 2127.650
```

• The environment of a bash script does NOT affect the environment where the script is called. If one wants to affect the external environment, the script must be "sourced", that is, imported in the existing environment.

```
pflorido@tjatte:~> ./getcpuinfo.sh
Processor: 0 ...
pflorido@tjatte:~> echo "$CPUINFO"

pflorido@tjatte:~> source ./getcpuinfo.sh
pflorido@tjatte:~> echo "$CPUINFO"
processor: 0
vendor_id: GenuineIntel
cpu family : 6
model : 15
model name : Intel(R) Core(TM)2 CPU 6400 @ 2.13GHz
stepping: 6
cpu MHz : 2127.650
```

#### Features of bash scripting

One can define functions to reduce complexity and increase readability

```
#!/bin/bash

# a function that gets meminfo
getmeminfo(){
MEMINFO=$(cat /proc/meminfo)
}

# execute the function, it will change the environment
getmeninfo

# write the content of MEMINFO to screen
echo "$MEMINFO"
```

- The example above also shows that the variables are always global (any part of the program can access them). There is a way of scoping them, but since is not widely used, we will not cover it.
  - Bash variables have **no type**, but most of the time is just **strings**.

**Exercise D6.1**: Add to the getprocinfo.sh script a line that outputs information about the number of cores per processor. Use the pipe | with echo, grep and wc to count the number of cores per processor.

Hint: the line starting with 'processor' in /proc/cpuinfo is repeated as many times as the number of cores.

**Exercise D6.2: Debugging** to debug your script, that is, see what is doing while running, modify the first line this way:

#!/bin/bash -x

#### Python

- Interpreted, code is compiled on the fly
- Widely used in the scientific community
- Easy to learn
- Good for quick proof-of-concepts, even involving complex calculations (there are a lot of nice libraries out there)

9/40

## The Python interpreter

- 1) Open the terminal
- 2) Run the python interpreter:

```
florido@atariXL: ~$ python
Python 2.7.3 (default, Feb 27 2014, 19:58:35)
[GCC 4.6.3] on linux2
Type "help", "copyright", "credits" or "license" for more information.
>>>
```

## Your first Python program

- As python is interpreted, you can directly write programs in the interpreter console.
- Try to write: print "Hello World!" and press enter.

```
florido@atariXL:~$ python
Python 2.7.3 (default, Feb 27 2014, 19:58:35)
[GCC 4.6.3] on linux2
Type "help", "copyright", "credits" or "license" for more information.
>>> print "Hello World!"
Hello World!
>>> |
```

## Your first python program cont.

- It is however very unpractical to write a program on the fly. It's better to save it to a file as seen for C++.
- Python code is conventionally added in a file with extension .py. This is not very important for the code to work, but on some systems like windows the extension matters.

## Your first python program cont.

- Let's create a python script that prints "Hello Word".
- 1) Open you favorite editor. In this tutorial we will use *Geany*.
- 2) Click on the File menu → New (with template) → main.py
- 3) Let's analyze the structure of the shown python file. Any analogy with C++?

## Python program structure

#### 1) The header

```
#!/usr/bin/env python
# -*- coding: utf-8 -*-
#
# untitled.py
```

2) License information (optional)

```
# Copyright 2014 Florido Paganelli <florido@atariXL>
#
# This program is free software; you can redistribute it and/or modify
# it under the terms of the GNU General Public License as published by
```

3) The main function

```
def main():
```

4) The main function callback

```
aif __name__ == '__main__':
    main()
```

#### Python program structure

Required: Tells 1) The header command line to use Python interpreter #!/usr/bin/env python # -\*- coding: utf-8 -\*-Optional but recommended: Info untitled.py about encoding 2) License information (optional) Copyright 2014 Florido Paganelli <florido@atariXL> This program is free software; you can redistribute it and/or modify it under the terms of the GNU General Public License as published by The main function Required: definition of the main function **Required:** function body indentation. □def main(): All you code goes before return 0 return 0

4) The main function callback

Special name of a Function call function

Recommended: function return

value

#### Python syntax and execution

#### Syntax features:

- Indentation (tabs and spaces) is one of the ways to identify a block of code in Python. It is fundamental: the author enforced it for readability of code. Python will fail to compile and write out an error if indentation is bad.
- ; is the instruction **separator**, is not as important in Python as in C; it can be omitted if indentation is well done.
- Runtime features:
  - main will be executed as the first function by the python interpreter.
  - Therefore our print "Hello World" command goes right before the return statement, indented as the return statement, followed by a;
  - See helloworld.py
- Question: why is the if executed?

#### helloworld.py

```
def main():
TAB print "Hello World!";
TAB return 0
if name == ' main ':
main()
```

## Composition of languages

- Cornerstone of open source programming: if something exist that does a task, and it does it good, use it and do not rewrite code
- Automation of repetitive tasks and interoperability within languages
- Technique: identify subproblems and separate tasks, increasing debuggability

#### Toy problem we will solve

- Fetch a document (or a collection of documents) from the internet (bash)
- Modify their contents adjusting it to our needs (python)
- Write the result on disk according to some strategy that involves creation of folders and structured filenames (python)
- Integrate a C++ program that calculates the average
- Download the source code from http://www.hep.lu.se/staff/paganelli/doku.php/it\_services:other

## Toy problem overview

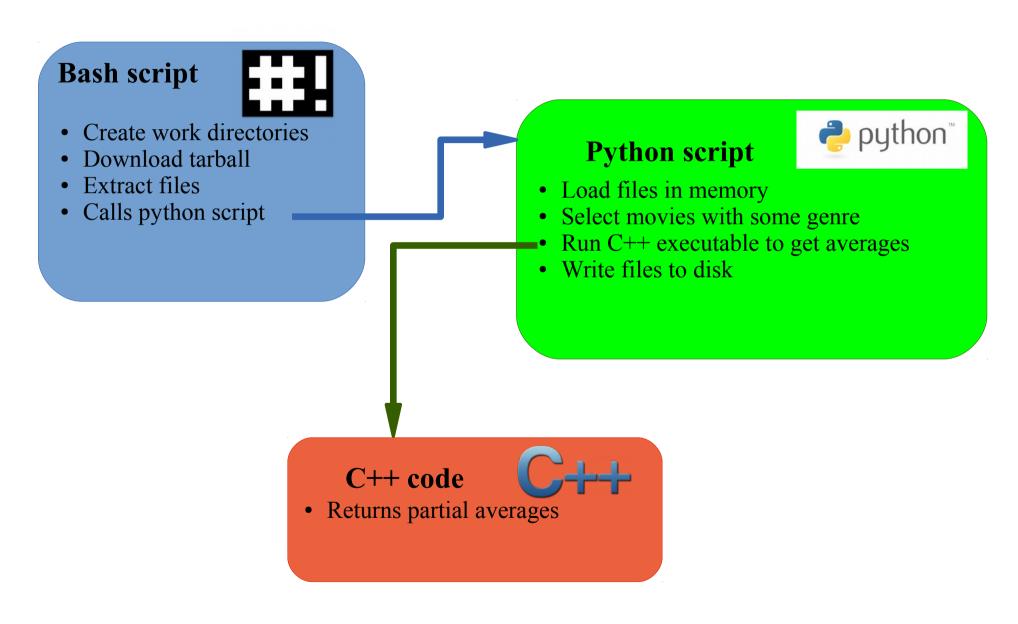

#### Task D6.3: using bash

- 1.Create a folder called wip (use mkdir) where we will do other tasks, and cd into it.
- 2. Download the file located at:

http://www.hep.lu.se/staff/paganelli/lib/exe/fetch.php/it\_services:movies.tar.gz And give it the filename: tarball.tar.gz (Hint: see man wget)

3. Extract the file with tar

(Hint: see man tar)

## Tasks using python

- Inspect the files we just downloaded with geany or cat. How do they look like? This is a know format called CSV (Comma Separated Values).
  - Discuss with the teacher about notable info on the format.

#### Sample data file

```
"imdbID", "Title", "Genre", "Director", "Country", "imdbRating", "imdbVotes"
"tt0090084", "Storm", "Action, Comedy", "David Winning", "Canada", "5.2", "53"
"tt0090086", "Strannaya istoriya doktora Dzhekila i mistera Khayda", "Mystery, Sci-
Fi", "Aleksandr Orlov", "N/A", "6.2", "21"
"tt0091002", "Eleven Days, Eleven Nights", "Drama, Romance", "Joe
D'Amato", "Italy", "3.3", "370"
"tt0091012", "Equalizer 2000", "Action, Adventure, Sci-Fi", "Cirio H. Santiago", "USA,
Philippines", "3.9", "180"
"tt0091017", "L'escot", "N/A", "Antoni Verdaguer", "Spain", "4.8", "8"
"tt0091026", "Eye of the Eagle", "Action, Adventure, War", "Cirio H. Santiago", "USA,
Philippines", "4.5", "72"
"tt0091062", "Florida Straits", "Action, Adventure, Romance", "Mike
Hodges", "USA", "5.5", "160"
"tt0091073", "Francesca", "Comedy, Drama", "Vérénice Rudolph", "West Germany", "N/A", "N/A"
"tt0091090", "Fu qui bi ren", "Comedy, Family, Fantasy", "Clifton Ko", "Hong
Kong", "6.6", "97"
"tt0091092", "Fuegos", "N/A", "Alfredo Arias", "France", "4.0", "8"
"tt0091094", "Funland", "Comedy", "Michael A. Simpson", "USA", "4.4", "227"
```

#### Python variables

Start the Python interpreter (command: python) and try the following:

```
Python 2.6.6 (r266:84292, Aug 12 2014, 07:57:07)
[GCC 4.4.5] on linux2
Type "help", "copyright", "credits" or "license" for more information.
>>> a = 3
>>> b = 'hello!'
>>> print a,b
3 hello!
```

- The Python interpreter allows you to see the content of every variable by writing its name. Try writing a and b and then press enter!
- Use the builtin len(variable\_name\_here) function to see how "big" is a variable. What happens?
- More about builtin functions: https://docs.python.org/2/library/functions.html

## Python dict

Start the Python interpreter (command: python) and try the following:

```
>>> dict = { 'name': 'florido', 'surname': 'paganelli' }
>>> print dict
{'surname': 'paganelli', 'name': 'florido'}
>>> print dict['name']
florido
>>> dict['name']='Rudolph'
>>> print dict['name']
Rudolph
>>> dict['Address']='unknown'
>>> print dict
{'surname': 'paganelli', 'name': 'Rudolph', 'Address': 'unknown'}
See:
https://docs.python.org/2/library/stdtypes.html#mapping-types-dict
```

## Python list

Start the Python interpreter (command: python) and try the following:

```
>>> list = [ 'apple', 'pear', 'banana' ]
>>> print list[1]
pear
>>> list[3]='orange'
Traceback (most recent call last):
   File "<stdin>", line 1, in <module>
IndexError: list assignment index out of range
>>> list[2]='orange'
>>> print list
['apple', 'pear', 'orange']
>>> print list
['apple', 'pear', 'orange', 'peach']
See:
https://docs.python.org/2/library/stdtypes.html#sequence-types-str-unicode-list-tuple-bytearray-buffer-xrange
```

Florido Paganelli Interpreted Languages Tutorial Day 6 26/40

#### Task D6.4 – load data in memory

- Load the data in the files we just downloaded into a variable
  - Learn how to open a file in python
  - Learn how to use the csv library https://docs.python.org/2/library/csv.html
  - Organize the movie records in a python dictionary dict
  - Add each record in a python list
  - Print the list (and learn how to PrettyPrint)
- Let's look at the code!

#### exerciseD6.4.py

- Go in the wip folder you created: cd wip
- Copy exerciseD6.4.py into the folder with:
  - cp ../python/exerciseD6.4.py .
- Let's discuss about it and then run it!

#### Python function

```
Declaration:
                                        Remember
>>> def myfunction(adictionary):
                                       tabs!
    TAB return adictionary.keys()
. . .
>>> print myfunction
<function myfunction at 0x7ffe99b35230>
Function Call:
>>> myfunction(dict)
['surname', 'name', 'Address']
>>>
```

# Task D6.5 - exercise Refactor code into functions

- Identify chunks of code that can be moved inside functions
- Replace blocks of code with function calls
- Try to refactor the code that opens a file and creates the db into a new function called createdb(dirpath)
- dirpath is the input argument of the function;
   the function should be called with a string that is the directory where the movies folder is located.

#### ExerciseD6.5.x.py

- exerciseD6.5.first.py shows a solution for the previous exercise
- exerciseD6.5.better.py shows a better refactoring. Let's have a look at it.

## Task D6.6 Select subset of the dataset

 Select only movies that belong to a genre and write the selection to a file.
 We will use Comedy

# Task D6.7 Integration with external programs

- You are given a C++ program that does partial averages. Call the code to calculate the average vote of a Genre.
- Let's have a look at the C++ code quickly, and then we'll see how to integrate an external program into python.

#### Task D6.8: integration with bash

- Modify the Python script to accept Genre as a parameter
- Modify the bash script to call the Python script on some genres (guided, we will use Bash control structures)

# Task D6.9: exercise create a fully automated script

- Enhance the python script with the ability to write out selected data, that includes:
  - Title
  - imdbRating
  - imdbVotes
- Extend the bash script to download the input data and pass the proper options to python to calculate the average and create the files.

# Task D6.9: create a fully automated script

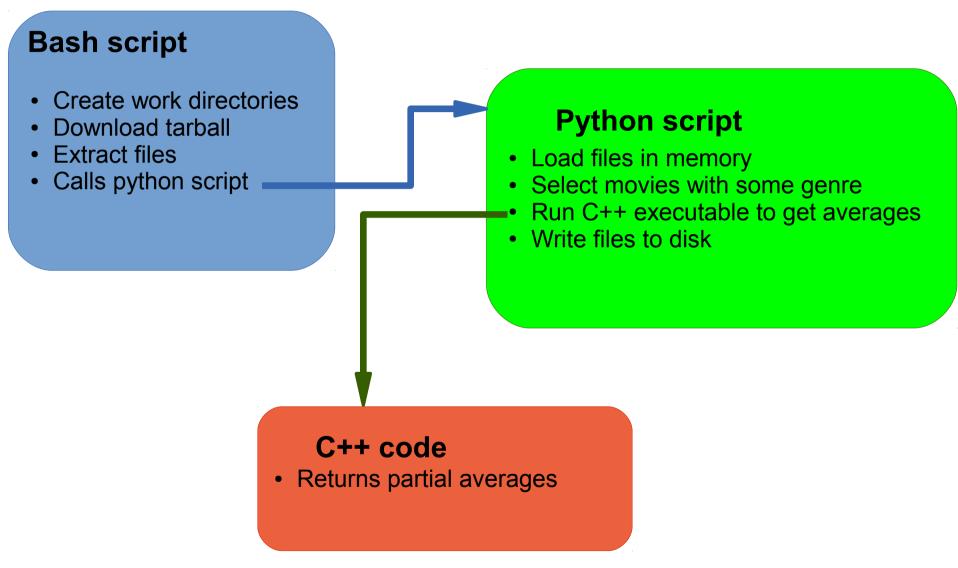

#### Notable Python libraries and IDEs

#### Libraries:

- Scipy, for scientific computing
- Matplotlib, to draw plots from scientific data
- Ipython, an interactive environment like mathematica or matlab

#### IDEs:

- Eclipse, written in java
- Spyder, specific for scientific programming
- Eric

#### Missing but worth a look

- Regular expressions and string operations: Python is very good at it https://docs.python.org/2/library/re.html
- C++ libraries compatibility https://docs.python.org/2/extending/extending.html
- Python objects: https://docs.python.org/2/tutorial/classes.html

#### References

- Bash scripting: http://tldp.org/LDP/abs/html/
- Python documentation: https://docs.python.org/

#### Hacker's wisdom fun

```
#!/bin/ssh
#The Unix Guru's View of Sex
unzip ; strip ; touch ; grep ; finger ; mount ; fsck ;
more ; yes ; umount ; sleep
```

http://www.ee.ryerson.ca/~elf/hack/ugvs.html